# **Лабораторная работа №2**

## **«Кодирование текстовой информации»**

### **Задание №1**

- 1. Запустить стандартное приложение Блокнот командой *[Программы-Стандартные-Блокнот].*
- 2. С помощью дополнительной цифровой клавиатуры при нажатой клавише {Alt} ввести число 0224, отпустить клавишу {Alt}, в документе появится символ «а». Повторить процедуру для числовых кодов от 0225 до 0233, в документе появится последовательность из 12 символов «абвгдежзий» в кодировке *Windows.*

### **Расшифровать заданные коды:**

**Часть 1**

- 143 174 162 239 167 160 171 160 32 174 225 165 173 236 32 175 165 225 226 224 235 169 32 228 160 224 226 227 170
- 136 32 162 165 164 165 224 170 168 32 225 32 170 224 160 225 170 160 172 168 32 162 167 239 171 160 46
- 144 160 173 168 172 32 227 226 224 174 172 44 32 175 224 174 229 174 164 239 32 175 174 32 175 160 224 170 227 44
- 138 168 225 226 236 239 32 175 174 167 174 171 174 226 174 169 32 174 161 162 165 171 160 46

## **Расшифровать заданные коды:**

**Часть 2**

- 135 173 160 165 226 32 164 165 162 174 231 170 160 32 168 32 172 160 171 236 231 168 170 44
- 136 32 167 165 171 165 173 235 169 32 175 174 175 227 163 160 169 44
- 133 225 171 168 32 164 162 168 166 165 226 225 239 32 226 224 160 172 162 160 169 231 168 170
- 144 165 171 236 225 235 32 173 165 32 175 165 224 165 161 165 163 160 169 46

## **Задание № 2.**

1. Запустить текстовый редактор Word командой *[Программы-Microsoft Word].* 

2. Ввести команду *[Вставка-Символ...].* На экране появится диалоговая панель *Символ*  Центральную часть диалоговой панели занимает таблица символов.

3. Для определения десятичного числового кода символа в кодировке *Windows* с помощью раскрывающегося списка *из:* выбрать тип кодировки *кириллица (dec).*

4. В таблице символов выбрать символ (например, прописную букву «А»). В текстовом поле *Код знака:* появится десятичный числовой код символа (в данном случае 192).

**Закодировать следующий текст (записать строку кодов знаков через пробелы) :**

Конь бежит, Земля дрожит.

### **Написать отгадку и закодировать ее.**

## **Задание № 3.**

С помощью табличного процессора Excel постройте кодировочную таблицу ASCII. В таблице символы должны автоматически отображаться в ячейках в соответствии с их десятичным номером. Используйте для этого соответствующую текстовую функцию «символ». Для получения двоичных и шестнадцатеричных номеров символов из их десятичных номеров используйте соответствующие инженерные функции «дес.в.шестн» и «дес.в.дв».

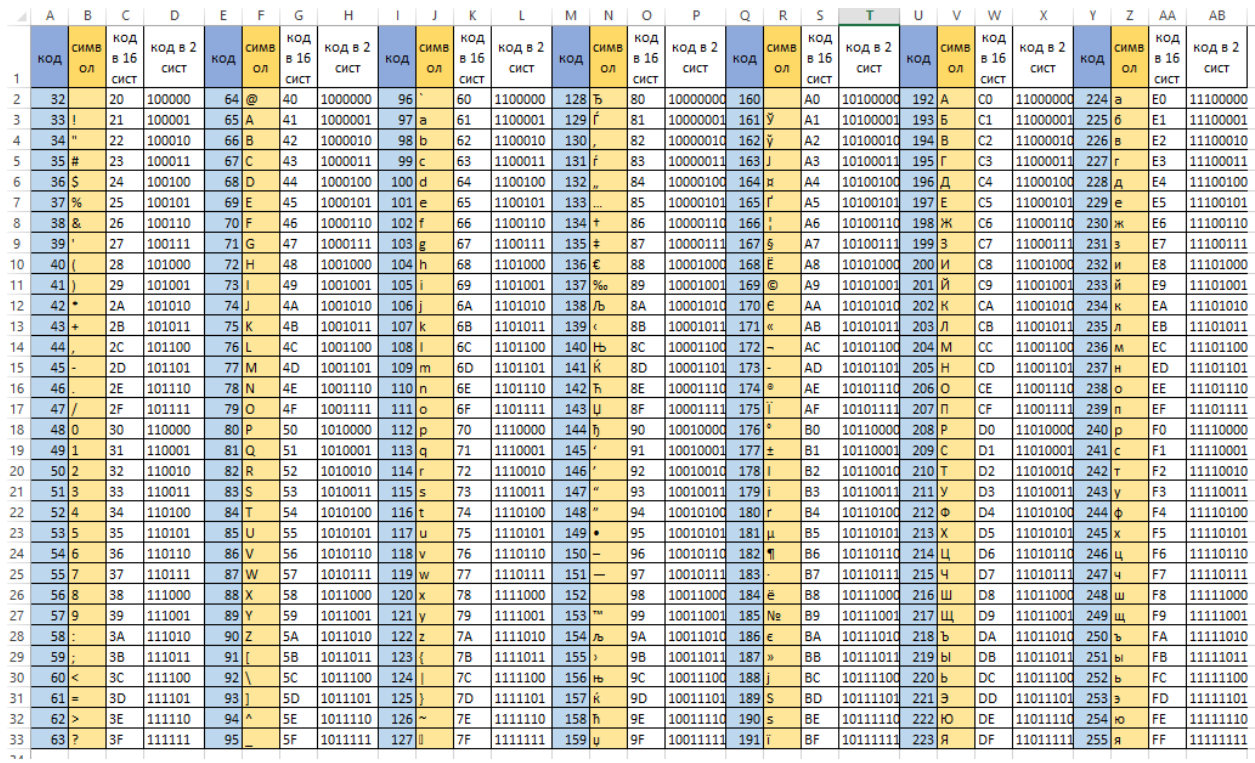

### **Задание № 4.**

Декодируйте тексты, записанные в международной кодировочной таблице ASCII (дано десятичное представление):

- **1. 71 101 103 101 109 111 110 32 80 97 114 97 100 111 120**
- **2. 80 97 115 115 119 111 114 100**
- **3. 73 110 116 101 114 102 97 115 101**
- **4. 80 114 111 103 114 97 109 109 105 110 103**

*Указания*: Перейдите в лист 2 таблицы Excel. Для первого упражнения внесите в ячейки А1:А15 исходные данные. Для данных десятичных номеров найдите соответствующие символы: используйте текстовую функцию «символ» в ячейках B1:B15. Повторите, оставляя свободные столбцы между остальными словами.

### **Задание № 5.**

Закодируйте текст с помощью международной кодировочной таблицы ASCII: **Теоретические основы информатики**

*Указания*: Перейдите в лист 3 таблицы Excel. Внесите в ячейки A1:AF1 исходные данные (пробелы сохраняем). Для данных символов найдите соответствующие коды символов. Получите шестнадцатеричное и двоичное представление кода.